# **MULTILIGHTTRACKER: VISION BASED MULTI OBJECT TRACKING ON SEMI-TRANSPARENT SURFACES**

Jesper Nielsen, Kaj Grønbæk

*Interactivespaces, Dept. of Computer Science, University of Aarhus, Denmark jespern@interactivespaces.net, kgronbak@interactivespaces.net* 

- Keywords: 2D object tracking, computer vision, color tracking, multi-user, gesture, tangible, multi-pen interaction, interactive surface.
- Abstract: This paper describes MultiLightTracker (MLT) a simple and robust system for simultaneous tracking of multiple objects on 2D semi-transparent surfaces. We describe how the system performs object tracking on a surface which can be simultaneously used for back projection, allowing direct and undisturbing single- or multi-user interaction with the projected content. The system is vision based, supporting both 4:3 and 16:9 picture formats, and it requires only a webcam and a recent PC to work. MultiLightTracker currently tracks four different objects simultaneously in real time (~100ms latency) but the aim is to extend this number. In controlled environments such as meeting rooms or living rooms, MultiLightTracker is sufficiently robust for everyday collaborative use. Thus, MultiLightTracker is superior to existing multi-object tracking surfaces with regards to its easy availability, simplicity and comparable low cost.

### **1. INTRODUCTION**

Many computer applications supporting colocated collaboration require simultaneous manipulation of digital objects on 2D surfaces such as interactive boards, screens or tables. A simple example is the 4-user drawing-table application in Figure 1. At Interactivespaces we have developed several design concepts for homes, schools and workplaces supporting multi-user and social interaction around 2D surfaces such as tables, walls and whiteboards. A recurring problem to us in this context has been to find easily available and inexpensive hardware that supports multi-user interaction - preferably on back-projected surfaces as these are much more convenient when several users are involved, due to the higher risk of casting<br>shadows. Research prototypes such as shadows. Research prototypes such as DiamondTouch (Dietz, 2001), and SenseTable (Patten, 2001) can track many objects simultaneously but suffer from complexity and lack of availability as well as the use of front projection. Commercial products like DViT from Smart Technologies can track 2 fingers or pens simultaneously, but are expensive and cannot discriminate valid objects from other (non-valid) objects on the surface. Thus, multi-object tracking systems of today are not yet easily accessible to application developers.

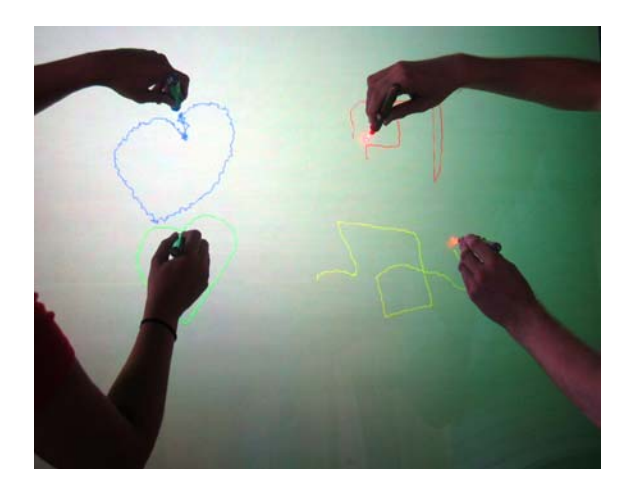

Figure 1: MultiLightTracker used with a simple simultaneous 4-user drawing application.

In this paper we present MultiLightTracker (MLT), a novel system that realizes 2D position tracking of a number of simple objects on a planar semi-transparent surface without using custom or expensive hardware or software – only standard Light Emitting Diodes (LEDs), a camera and a recent PC is used. The tracking software is based on EyesWeb (EyesWeb, 2005), a freely available and easy-to-use signal processing application, containing

predefined function blocks for different data types and -operations.

To sum up, the key features of this setup are the following :

- the tracking system is based on use of a semitransparent surface and supports simultaneous back-projection, producing an environment very suitable for multi-user interaction.
- the hardware setup is physically robust as it is placed behind the interaction surface - out of reach from the users.
- the used hardware is off-the-shelf and affordable; we use Universal Serial Bus (USB) webcams or DV cams (IEEE1394), Light Emitting Diodes (LEDs) and a recent PC.
- the vision tracking- and network software used is freely available for non-commercial purposes.

The paper is structured as follows: First we describe the hardware setup, next we describe the MLT software. This is followed by a performance study, then we discuss challenges, application scenarios and related work. Finally we discuss future work and conclude the paper.

### **2. HARDWARE SETUP**

We focus on the implementation of a computer vision system that processes the video stream of a single video camera. We equip each of the objects to be tracked with one or more uniquely colored highintensity LEDs, enabling us to detect and track the colored light spots with the camera.

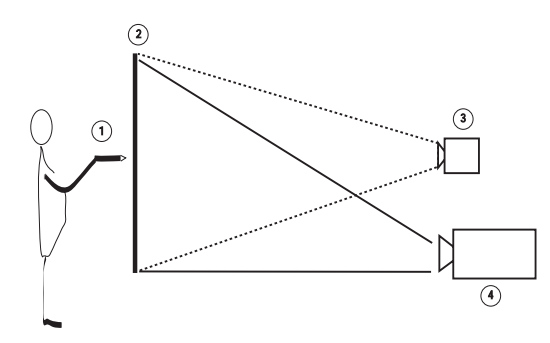

Figure 2: Example of a vertical MLT setup.

An example MLT setup is shown in Figure 2 where (2) is a semi-transparent surface – a sheet of glass with either a sand blasted back side or a matte film can work, but a professional low-gain backprojection screen is optimal for exploiting the full potential of the system and will also greatly improve

image quality when using back-projection (4). It is important that the camera (3) and projector are both placed behind the tracking surface to avoid shadows from users and camera overload due to direct projector light exposure. The camera is connected to a PC (not shown). The system tracks the light from one or more uniquely colored LEDs embedded in each object (1). The object can be in form of a pen, a puck or another shape - see Figure 3 for examples. The setup may be angled arbitrarily from vertical to horizontal and common interaction techniques such as single / double click and gesture tracking may be supported for multiple objects simultaneously.

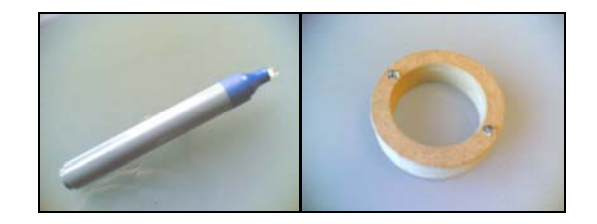

Figure 3: Interaction objects. Left: pen for normal 2D interaction. Right: "donut" with 2 different-colored LEDs allowing additional rotation sensing.

# **2.1 Multiple Object tracking dependencies**

Successful tracking of multiple objects in MLT depends strongly on the systems ability to always clearly and exclusively see, and uniquely distinguish, the different LED colors. The maximum number of tracked objects is thus constrained by these factors :

- The ability to effectively control the camera gain and shutter, keeping unintended light – i.e. ambient light and back-reflection of the projected image - below the camera threshold.
- The available LED colors and their spectral distance (see Table 1) as well as sufficient (and stable) LED light output to overcome the camera threshold without overloading the camera.
- The system's color stability over the whole surface. A combination of the camera's color resolution and the color distortion of lenses and eventual mirrors.

Currently the system supports 4 simultaneous colors but ongoing work is aiming to extend this number. With 4 colors the system easily supports two-handed and/or multi-user interaction as well as objects with more than one LED embedded. This can enable the orientation of the object to be detected (see Figure 3).

#### **2.2 Back projection**

MLT can be used without projection but a rear mounted projector (Figure 1 item 4) can be used to provide graphical feedback directly on the surface. MLT is able to track the LED-equipped objects regardless of the presence of a back-projected image, provided the back-reflection from the diffusion layer is not too strong. This can be minimized by reducing projector intensity and by using a diffusion layer with a low gain factor.

Apart from being required for back-projection, the diffusion layer helps ensure the camera will always see the LED light more evenly. Many LEDs have a very narrow angle of output  $( $20 \text{ deg.}$ )$ which can pose problems when the LED is not facing the camera lens directly. This can happen when the user tilts the LED or when the LED is used near the edge of the surface.

### **2.3 Use of mirrors**

In many back projection setups it is necessary to apply mirrors in order to achieve projections of the desired size with minimum space requirements. MLT works well with mirrors but experiments show that ghost images, produced by the glass layer in front of the mirroring surface of ordinary mirrors, can degrade the system's color separation and thereby disturb tracking stability and accuracy. Optimal performance from the projector and the vision based tracking requires use of front-coated mirrors, as these do not distort the picture in a similar way.

#### **2.4 Camera calibration**

With normal ambient light and an eventual backprojection turned on with a high brightness (white) picture, place the camera so it covers the back of the chosen interaction surface. Set the camera to manual shutter speed and gain control. Adjust the gain to zero and increase shutter speed until nothing is seen in the picture (approx. 1/1000 sec).

Note that the system will not tolerate strong light sources such as unscreened lamps or direct sunlight to hit the interaction surface.

### **2.5 LED color selection**

When selecting LEDs for MLT, choose highefficiency colored LEDs with outputs > 3000 mCd and wavelengths as far apart as you can get. For a selection of LED colors and their typical spectral wavelengths, see Table 1.

Table 1: Different LED colors and their wavelengths.

| Color      | Wavelength [nm] |
|------------|-----------------|
| Pink       | 440             |
| Blue       | 470             |
| Turquoise  | 490             |
| Cyan       | 505             |
| True green | 525             |
| Green      | 570             |
| Yellow     | 590             |
| Orange     | 605             |
| Red I      | 630             |
| Red II     | 660             |

#### **2.6 LED intensity**

As LED intensity varies a lot with model and color, it is necessary to adjust the different LED intensities to suit the camera, which will have limited dynamic headroom now that its auto-shutter and auto-gain functions are disabled.

LED intensity is tested by first pointing the chosen LEDs into the interaction surface while driven at their specified maximum current (typ. 20 mA - consult the data sheet). Locate the weakest LED still clearly visible in the camera picture. Any LEDs weaker than this one must either be discarded or replaced with brighter LEDs. Reduce the intensity of brighter LEDs (by reducing the current) until all LEDs show up evenly bright in the camera picture.

Decreasing battery voltage means decreasing LED intensity. If you are using batteries, you can either change these often or use a constant-voltage circuit to drive the LEDs. The description of such a circuit is, however, beyond the scope of this article.

# **3. MLT SOFTWARE ARCHITECTURE**

The MLT utilizes computer vision- and color detection techniques based on the EyesWeb framework. In Figure 4 a video camera captures images to a PC. On the PC the camera signal first enters the camera driver. This is where a manual sensitivity level is set to match the light conditions during setup (note that most DVcams have these controls built into the camera instead).

The video signal then enters the EyesWeb application which tracks the 2D positions of preset color blobs in real time. The positions of the tracked blobs are transmitted from EyesWeb as Open Sound Control (OSC) (OSC, 2005) messages on a network socket.

Finally, we are using a TCP server program to transform the OSC messages into eXtensible Markup Language (XML) messages. The XML messages are available on a network socket and can easily be used by application programmers, i.e. for a Graphical User Interface (GUI) back-projected onto the 2D surface.

As shown, a GUI application can run on a separate machine (illustrated by the dashed line) or locally on the same machine as MLT if there is enough processing power available for this.

### **3.1 The EyesWeb image processing algorithm**

The color tracking is based on EyesWeb which provides a graphical programming environment containing predefined function blocks for different data types and -operations. See Figure 5 for algorithm architecture.

We have used a multi color tracking block for video (ExtractMultColors) followed by some data formatting functions and an OSC network socket block to output the result of the tracking process.

Going from left to right, the first block is a video display used to verify the camera input signal. The X indicates the block is inactive and the blue signal lines indicates that the signal type is image data.

The next block is the camera input, which can be either a webcam (shown) or a DVcam input. The camera feeds two blocks on the right – a (disabled)

 display used when calibrating the color tracker and the color tracker (ExtractMultColors) itself.

The color tracker block can, as its real name implies, extract multiple colors but we only use it to track one color as this makes the setup easier to handle and has shown to give no performance penalties. To track additional colors we duplicate the whole setup from the color tracker block onwards, feeding the camera signal to the added signal chain.

#### **3.2 Calibrating the color tracker**

Before calibration is possible, it is necessary to open the color tracker by double-clicking it and manually add an entry to the tracking list inside. The entry includes a name for the blob (which can be the color name) as well as the area size to search. As you can never know where a LED will light up and as the color tracker searches an area centered around the last occurrence of a color, it is necessary to enter search dimensions twice the size of the camera's resolution to always scan the whole surface.

 Above the color tracking block there is a small block with a tick-box. Once the EyesWeb algorithm is running, this tick box can be activated along with the display to the left of the color tracker. It is now possible to calibrate the color tracker by activating a LED on the interaction surface and simply doubleclick the corresponding color dot in the display. When calibration is done, close the display and untick the box. This procedure must be repeated for any additional colors.

#### **3.3 Output processing**

The color tracker has several outputs on its right side, of which 2 is used. At the top is an image output showing what the color tracker recognizes. The other output is coordinate data (pink signal).

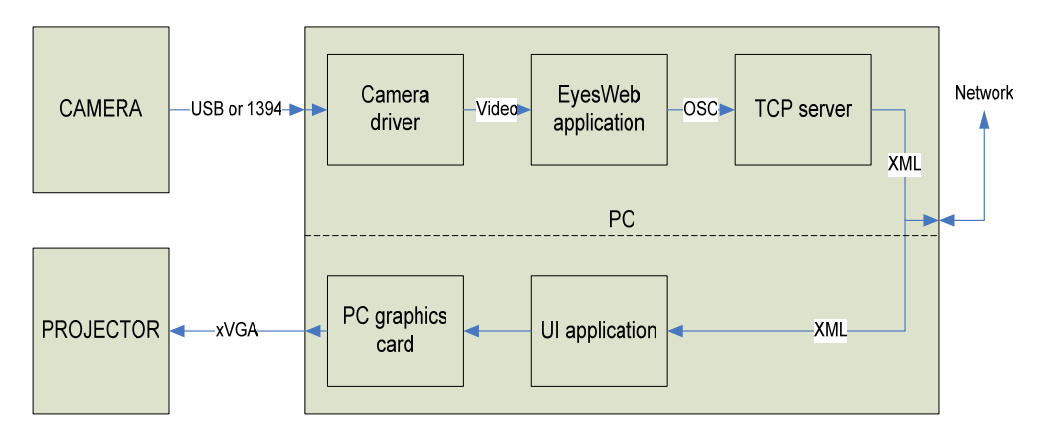

Figure 4: MLT software architecture. The system can run on a single PC if resources allow it, or be distributed on two machines (dashed line).

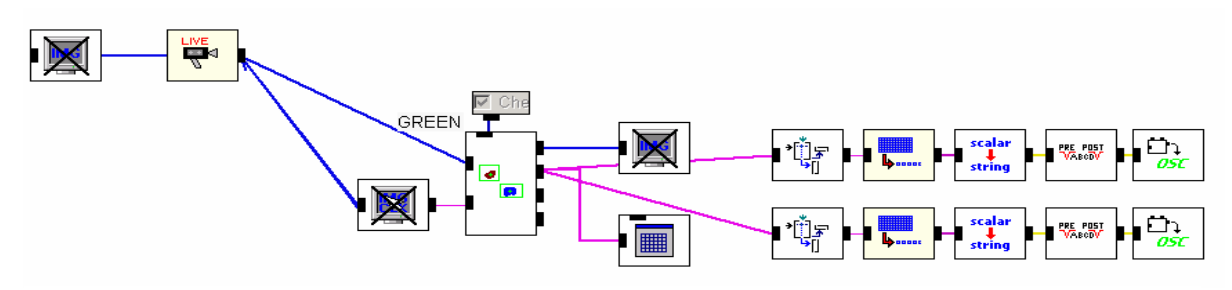

Figure 5: EyesWeb algorithm architecture for tracking a single color.

 The data is shown on-screen by the block with the "spreadsheet" pattern and contains the name you entered inside the color tracker along with coordinates of the color blob. Note that both coordinate outputs will yield a large negative number if no color is recognized.

The matrix data is also fed to two rows of blocks that extract the X- and Y-coordinates, convert the data from scalar to string and merge the strings with preset text labels (the VALUE field in Listing 1) before transmitting the strings in OSC messages. It is necessary to set a network port in the OSC blocks.

# **3.4 Communicating data to applications**

The output from EyesWeb is OSC messages but we have chosen to convert this to XML with the Flosc server application (Flosc, 2005). This freely available application is written in Java and includes full source code, making it easy to make modifications. For MLT we modified Flosc to only output XML messages when the received coordinates are valid (suppressing the large negative numbers output by EyesWeb when no color is seen). We also made some modifications to the output XML format to reduce bandwidth. Here is an example of the XML output for a blue color Xcoordinate – note that X and Y coordinates are currently output as separate XML messages :

```
\lt XMT.><OSCPACKET> 
<PARAMETER TYPE="s" VALUE="BLU_X240" /> 
</OSCPACKET> 
</XML>
```
# **3.5 Calibrating output coordinates to the display**

No attention has been paid to ensure that the coordinates coming out of the color tracker matches the coordinates of the displayed image. This means

that a calibration must be performed before the system is used. A typical calibration procedure will project markers in different locations of the screen and the user must activate a LED over each of these markers in turn. The system will then detect the resulting camera coordinates and introduce the necessary correction. This method can also detect and correct geometric distortion as a result of the camera not being placed correctly (skew / keystoning). Additionally, camera coordinates can be flipped / mirrored if this was not possible on the camera or in the camera driver.

As MLT is currently a sensor system outputting raw data, calibration and data-interpreting tasks are left to the application receiving the XML data.

#### **3.6 Click functionality**

If the LED-equipped objects have a suitable switch function, either the Flosc application or the application receiving the XML data can emulate mouse single- and double-clicking functionality by measuring the amount of time the LED is turned on and off.

#### **4. SYSTEM PERFORMANCE**

System performance depends on camera resolution, camera frame rate and the number of colors tracked by the MLT application. The current version of the system is running on a Dell Dimension 8400 P4 3,4 GHz with 1GB RAM using a Logitech Quickcam Pro 4000. All measurements have been performed on this system configuration.

#### **4.1 System load and response time**

Table 2 shows the average tracking latencies and corresponding system loads for a 640x480 setup tracking 1 to 4 colors. The latency and load figures tend to fluctuate a bit during measurements, so 10 measurements were made and averaging has been applied.

Table 2 : System performance

| Colors | Latency (avg)    | System load (avg) |
|--------|------------------|-------------------|
|        | $70 \text{ ms}$  | 22 %              |
|        | $80 \text{ ms}$  | 33 %              |
|        | $90 \text{ ms}$  | 42 %              |
|        | $100 \text{ ms}$ | 55 %              |

# **4.2 Tracking resolution**

With a webcam the normal resolutions are 320x240 or 640x480 in 4:3 aspect ratio. With an IEEE1394 DVcam the resolution is 720x540 for PAL 4:3 or 720x405 for PAL 16:9 (most DVcams make 16:9 by cropping the image).

Tracking 4 colors from a webcam (640x480 @ 15fps) and running the additional network socket loads the hardware between 50 and 60%. In comparison the same number of colors can be tracked in 320x240 resolution at only 15% load.

Clearly, reducing the camera resolution also reduces the load on the processor as the number of pixels to search fall dramatically. Reducing the number of colors to look for also reduces processor load, but not nearly as dramatically. This is probably because EyesWeb optimizes the algorithm before executing it and looking for an extra color isn't a very demanding task when looking for one in the first place.

Opting for lower resolution images means you get lower tracking resolution. Today, projector resolution is often 1024x768 and webcams will normally deliver 640x480, resulting in (maximum) 1.6 display pixels per tracked camera pixel. This does not pose problems with normal window interaction but is noticeable to some degree in a drawing situation. DVcams will deliver a bit more resolution, reducing the max. displayed/tracked pixel factor to 1.42.

#### **4.3 Frame rate**

Reducing the frame rate reduces the load accordingly. As the camera frame rate is already low, this will easily become uncomfortable. Tests show that below 10fps the staggering effect becomes noticeable when drawing or moving objects.

# **5. DESIGN ISSUES AND CHALLENGES**

Most camera based systems are sensitive to changes in light conditions and MLT is no exception. Its stability depends highly on the effective suppression of unintended light and the stability of the LED light sources' color and intensity. As long as these factors are well-adjusted and stable, the system will work.

The optical system's resolution of the color spectrum puts a limit to the number of simultaneous objects. Currently we can easily track 4 colors and 6 seems to be realistic but if more objects is desired, other techniques must be used to distinguish them.

Due to camera- and projector-screen distance increasing with surface size, MLT setups can become quite space demanding. This is a limiting factor for the system's applicability.

Improvements can be made to the EyesWeb patch by rewriting it to take over some of the functionality currently performed by the Flosc application. This will improve performance as a lot of unnecessary information is currently being generated, just to be filtered away in the Flosc server.

### **6. APPLICATIONS**

The MLT technology has recently been proofed and tried out for a three week period in a public installation at a library. Results are very promising, indicating that the system is sufficiently stable and robust for use in a public space, although some testing still remains to reveal its limits. Moreover, it is planned to use the technology in a number of future multi-object/multi-user application scenarios, examples are described below.

Before showing the system in public, it was decided by the University of Aarhus to apply for a patent on the technology.

#### **6.1 StorySurfer**

In our first example, MLT is used as part of a large scale interactive space installation - a multiuser search tool for a children's interactive library project at the Main Municipal Library in Aarhus, Denmark. The setup includes a large cameratracked, top-projected floor where the children can select book categories by keywords and pick out single items by for further investigation. The selected book cover objects are transferred to a horizontal MLT table where up to 4 users can

simultaneously browse and discuss the details of the selected books and print out a slip with directions on how to find the actual books.

Figure 6 shows the user interface. The book representation is maximized and moved around the screen by dragging the hand symbol. Clicking the 4 symbols on the left give access to book facts, book abstract, a "other users also looked at ..."-function and a print function.

The children's interactive library project has not yet finished and additional research results will emerge from it during 2006.

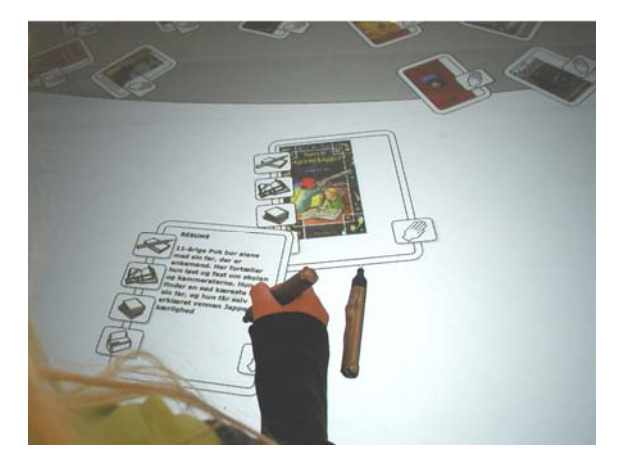

Figure 6: The user interface of the StorySurfer table. Note the high image quality and even light of the low-gain back projection screen.

### **6.2 DoHM**

Another application example is the interactive home environment where we have developed a socalled Domestic HyperMedia system (DoHM) (Petersen, 2004), enabling family members to collaboratively organize home media material such as pictures, videos, play lists etc. on the living room table or an electronic pin board in the entrance hall. With the MLT it is now easy to transform DoHM clients into true collaborative applications giving all family members equal control over the digital material placed on the living room table, thus supporting the kind of accessibility and social interaction that was required from our empirical studies in the domain.

Having finalized the first stand alone testing of the MLT we are now integrating it in the applications mentioned here and perform user evaluation. The MLT is as a first step integrated into the DoHM MediaOrganizer client.

# **7. RELATED WORK**

The MLT work is aimed at creating a low-level, event-based input device for different interactive systems that support single or multiple users interacting with a single surface. Examples of such systems are DiamondTouch (Dietz, 2001), Lumisight Table (Matsushita, 2004), MagicTable (Bérard, 2005), MetaDESK (Ullmer, 1997) and Sensetable (Patten, 2001). Compared to these systems we have developed a significantly simpler and cheaper hardware setup.

Some of the hardware components, such as the projector and PC, are standard equipment that is needed in any setup of this kind. This means expenses must cover the LED-equipped objects (they require a little crafting), a webcam and a lowgain back projection screen. This should not set you back more than 500-1000 EUR/US\$ for a 4 color setup with a 100-150 cm. screen (diagonal).Front coated mirrors are expensive – 1000-1500 EUR/US\$ per sq.m. but can often do without them - screens and mirrors can be purchased from companies like (DNP, 2005) or (DAF, 2005).

By using back-projection and –detection we get high image quality without shadows and completely avoid the problems with occlusion that other systems like ARToolKit (Kato, 2000) have to deal with.

With respect to software, MLT provides a generic XML based interface over a TCP/IP port which makes it very easy for application programmers to prototype and develop client programs that take advantage of the LED object tracking. As an example, Macromedia Flash can read the XML stream directly and makes it easy to couple tracking of the physical LED objects to graphical objects in Flash. The socket-based architecture also supports multi-client setups where one MLT system can supply multiple client applications with XML encoded object position data. Thus, the MLT is easier to integrate with arbitrary applications than previous systems.

### **8. FUTURE WORK**

In the following we discuss a number of issues and challenges to address in the future development of MLT.

Testing of the applicability of RGB (tricolor) LEDs with MLT has already started as these LEDs might enable more colors to be used simultaneously by providing custom colors not available within the standard LED product range.

Development of a custom EyesWeb processing block, integrating data filtering, formatting and direct XML output to a network socket will simplify the architecture of the MLT and reduce both processing load and tracking latency. This process could further lead to the development of a single standalone image processing application, containing all the software processes of the MLT system.

Development of a multi-projector and multicamera setup for large surfaces will allow whole walls or floors to be turned into multiuser interaction surfaces. This will require further development of the Flosc server, as this will initially be the point where data streams from several Eyesweb color trackers are joined together.

#### **9. CONCLUSION**

This paper has introduced the MultiLightTracker (MLT) system for simultaneous vision based tracking of multiple objects on semi-transparent 2D surfaces. We have described the object tracking approach and how it enables direct multi-user interaction with back projected content. MultiLightTracker has initially been calibrated to track four different-colored objects simultaneously but it will extend to track additional simultaneous objects. MultiLightTracker is sufficiently robust for everyday collaborative use and is superior to existing multi-object tracking surfaces with regards to its simplicity and low cost. We have reached a stage where MultiLightTracker is now being integrated with applications for home and public environments, leading to evaluations in real use situations.

# **10. ACKNOWLEDGEMENTS**

The authors wish to thank all colleagues at Interactivespaces for their help and support with the development of MLT and this paper.

Special thanks goes to architects Andreas Lykke-Olesen and Tina Christensen for contributing with photos and illustrations to the project.

#### **REFERENCES**

- Bérard, 2005. Bérard, F., The Magic Table: Computer-Vision Based Augmentation of a Whiteboard for Creative Meetings. Presented at the *IEEE International Workshop on Projector-Camera Systems. June 25, 2005, San Diego, California, USA*
- DAF, 2005:<http://www.dafscreens.com/>
- Dietz, 2001. Dietz, P.H.; Leigh, D.L., DiamondTouch: A Multi-User Touch Technology. *ACM Symposium on User Interface Software and Technology (UIST), ISBN: 1-58113-438-X, pps 219-226, November 2001.* ACM Press.
- DNP, 2005.<http://www.en.dnp.dk/get/2821.html>
- EyesWeb, 2005.<http://www.eyesweb.org/>
- Flosc, 2005. <http://www.benchun.net/flosc/>
- Kato, 2004. Kato, H., Billinghurst, M., Poupyrev, I., Imamoto, K., Tachibana, K. (2000) Virtual Object Manipulation on a Table-Top AR Environment. In *Proceedings of the International Symposium on Augmented Reality, pp.111-119, (ISAR 2000), Munich, Germany.*
- Matsushita, 2004. Matsushita, M., Iida, M. and Ohguro, T. Lumisight Table: A face-to-face Collaboration Support System That Optimizes Direction of Projected Information to Each Stakeholder. In *CSCW'04, November 6-10, 2004, Chicago, Illinois*

OSC, 2005. <http://www.opensoundcontrol.org/>

- Patten, 2001. Patten, J., Ishii, H., Hines, A.J. & Pangaro, G.: Sensetable: a wireless object tracking platform for tangible user interfaces. In *Proceedings of the SIGCHI conference on Human factors in computing systems. Seattle, Washington, United States, 2001 pp. 253-260.*  ACM Press.
- Petersen, 2004. Petersen, M. G., and Grønbæk, K. (2005): Interactive Spaces: Towards Collaborative Structuring and Ubiquitous Presentation in Domestic Environments. In *Australasian Journal of Information Systems(AJIS).*
- Ullmer, 1997. Ullmer, B. and Ishii, H., The metaDESK: Models and Prototypes for Tangible User Interfaces. In *Proceedings of Symposium on User Interface Software and Technology UIST'97, (Banff, Alberta, Canada, October, 1997).* ACM Press.